## نحوه ارائه فیلم )درس جدید ( در سامانه مدبر

**1**

مجتمع آموزشی دخترانه الغدیر

استفاده از کلیپ ها و فیلم های آموزشی مناسب در اینترنت

در درجه اول پیشنهاد مـا اسـتفاده از کلیـپ هـای آمـاده هسـت . $\Box$ چرا؟

جون تهیه فیلم به صورت انفرادی کار بسیار سختیه و اغلب فـیلم  $\Box$ های موجود در اینترنت توسط تیم هـای حرفـه ای و بـا امکانـات کامل گرفته شـده و جـذابیت زیـادی داره . خلاصـه قـرار نیسـت چرخ رو دوباره خودمون اختراع کنیم . این تعطیلی مدارس موقتیه و برای دو یا سه هفتـه مـی شـه ایـن فـیلم هـا رو جـایگزین تدریس خودمون کنیم و در نهایت نکات تکمیلی رو بـه بچـه هـا در یادداشتی ارائه کنیم . ⊡ ضمنا در این حالت محدودیت حجم هم ندارید.

**2**

## چند سایت رایگان و مناسب برای پیدا کردن فیلم آموزشی

- www.sanatisharif.ir
- □ alaatv.com
- □ Driq.ir
- □ Sch125.ir
- Aparat.com

در اکثر این سایت ها با یک ثبت نام اولیه (ورود) می توانید از فیلم ها استفاده با کمک علامت می توانید موضوع مورد نظر خود را در بین فیلم های .<br>سایت جستجو و پیدا کنید.

**3**

**4**

ارسال آدرس یک فیلم برای دانش آموزان

اگر بخواهید فیلم را دانلود کرده و در واتس آپ و یا هر برنامه دیگری برای دانش آموزان ارسال کنید به دلیل حجم بالای اینترنتی مصرفی با مشکل مواجه می شوید. پس به طریقه ای که در صفحات بعد ذکر می شود در سامانه مدبر عمل کنید.

مجتمع دخترانه الغدیر - جزوه آموزشی مدبر

پس از جستجوی فیلم در سایت ها

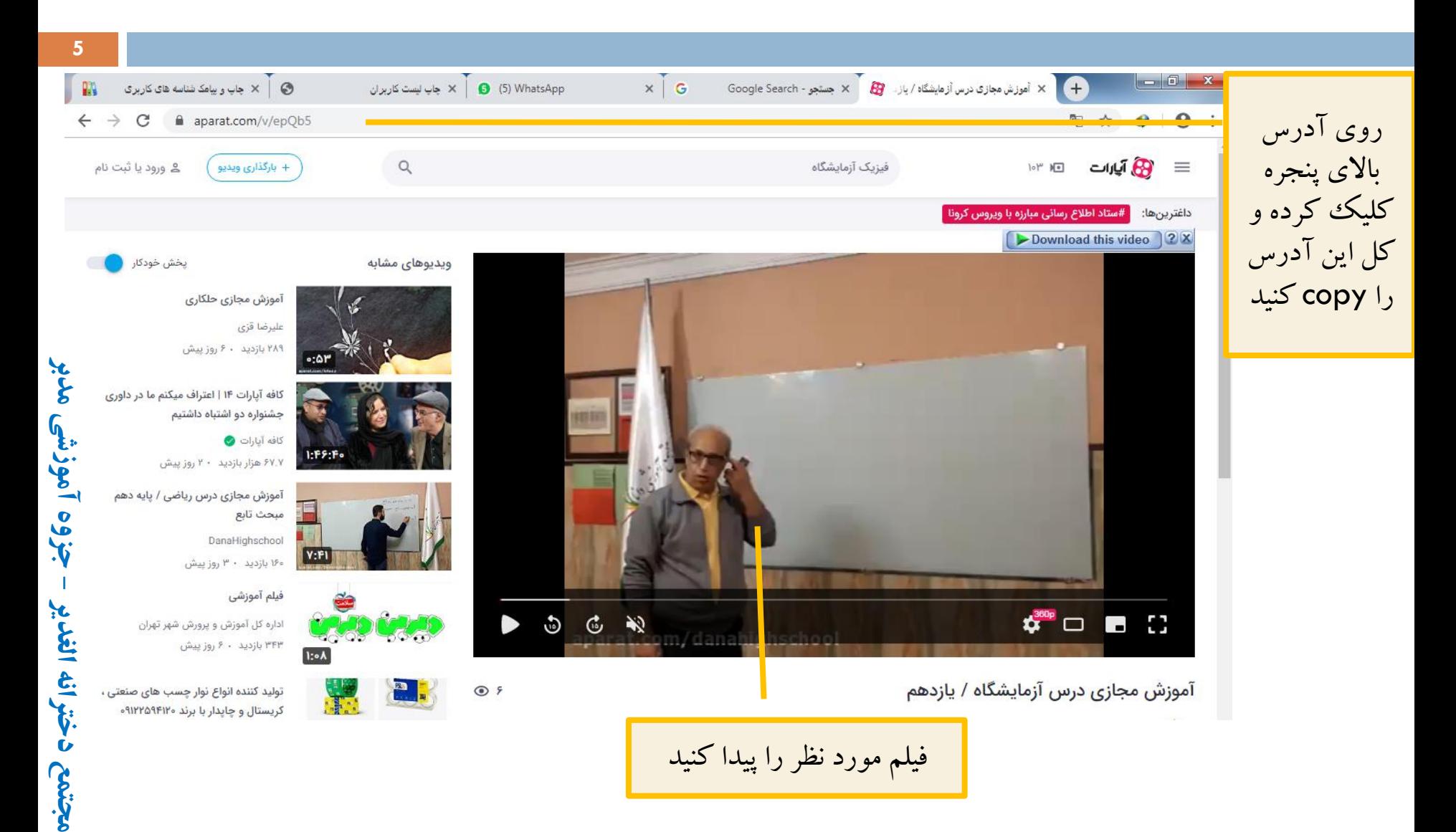

وارد برنامه مدبر شوید:

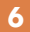

**جزوه آموزشی مدبر**

مجتمع دخترانه الغدير - جزوه آموزشي مدبر

**مجتمع دخترانه الغدیر** 

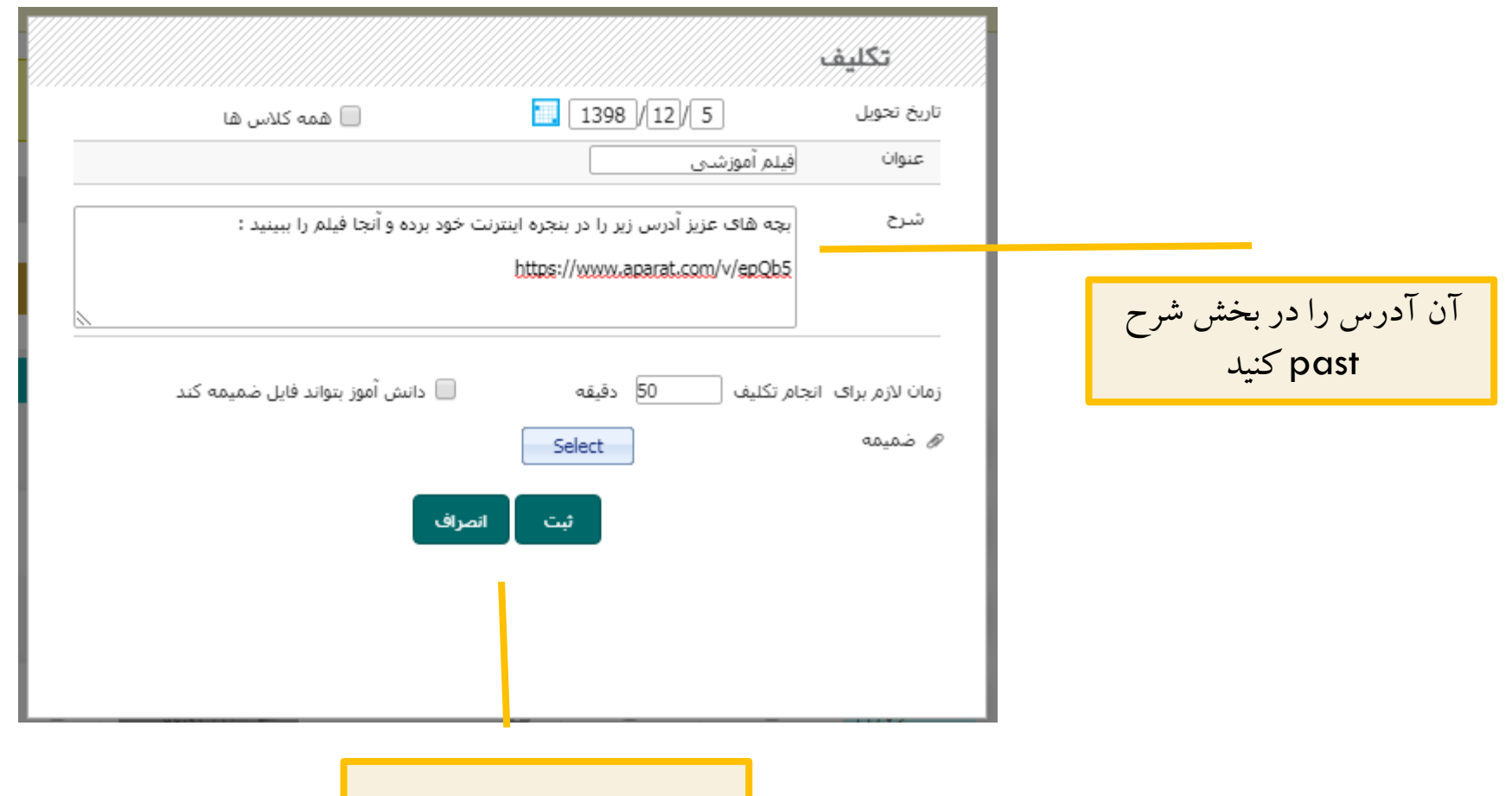

پنجره تکالیف مدبر را باز کنید

ارسال فایل صوتی برای دانش آموزان **7**

اگر فایل صدای خود را فقط در گروه های واتس آپی بفرستید بعد از چند روز در میان حجم سایر پیام ها گم می شود و دسترسی به آن برای استفاده های بعدی دانش آموزان سخت می شود. برای داشتن یک آرشیو منظم از تدریس شما از سامانه مدبر استفاده کنید. مجتمع دخترانه الغدیر - جزوه آموزشی مدبر

ضبط صدا

□ صدای خود را در برنامه ای که امکان ضبط صدا دارد و برای شما راحت تر است ضبط کنید

 به عنوان مثال record soundو یا whatsapp( واتس آپ( ای صدا را در گالرا خود »ذخیرا« ، » save « و یا »download» ینید.

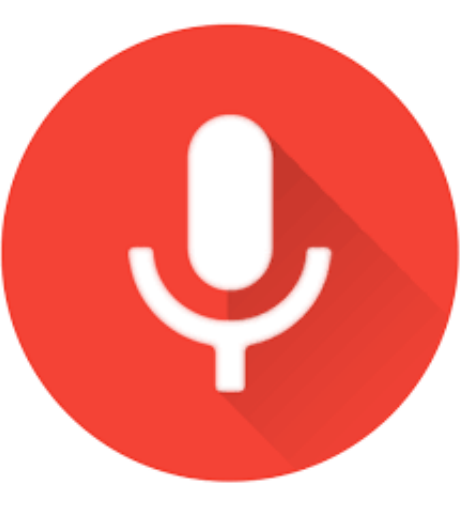

وارد برنامه مدبر شوید:

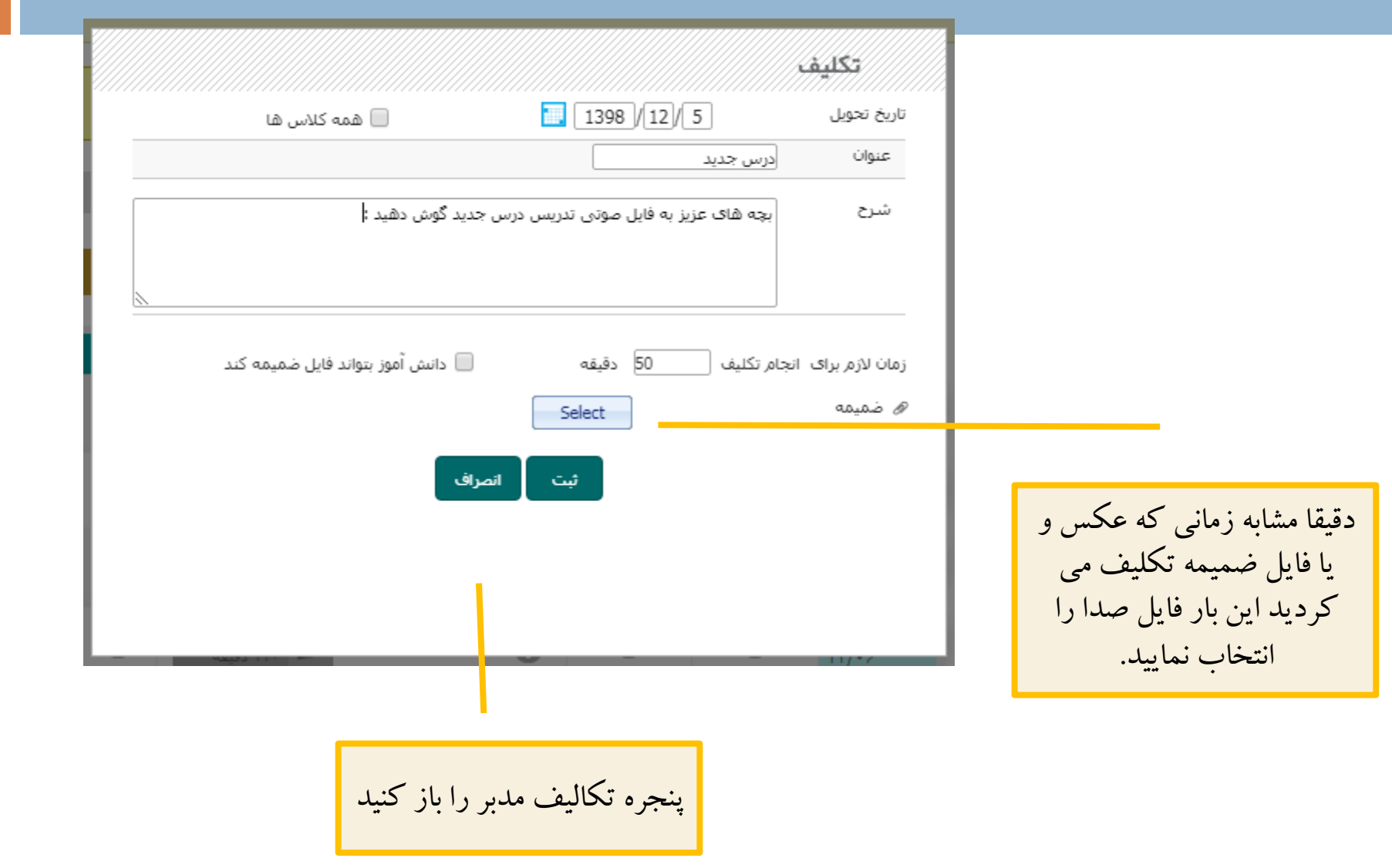

**جزوه آموزشی مدبر**

مجتمع دخترانه الغدير - جزوه آموزشي مدبر

**مجتمع دخترانه الغدیر** 

**10**

ارسال فیلمی که خودمان ساخته ایم برای دانش آموزان

و یا ارسال فیلمی که از قبل در سیستم داشته ایم

اگر حتما می خواهید فیلم خودتان از تدریس را برای دانش آموزان بفرستید، با توجه به حجم بالای آن و محدودیت های اینترنت دانش آموزان از روشی که در صفحات بعد گفته می شود استفاده ینید.

مجتمع دخترانه الغدیر - جزوه آموزشی مدبر

وارد سایت رایگان آپلود فایل می شویم:

## www.picofile.com

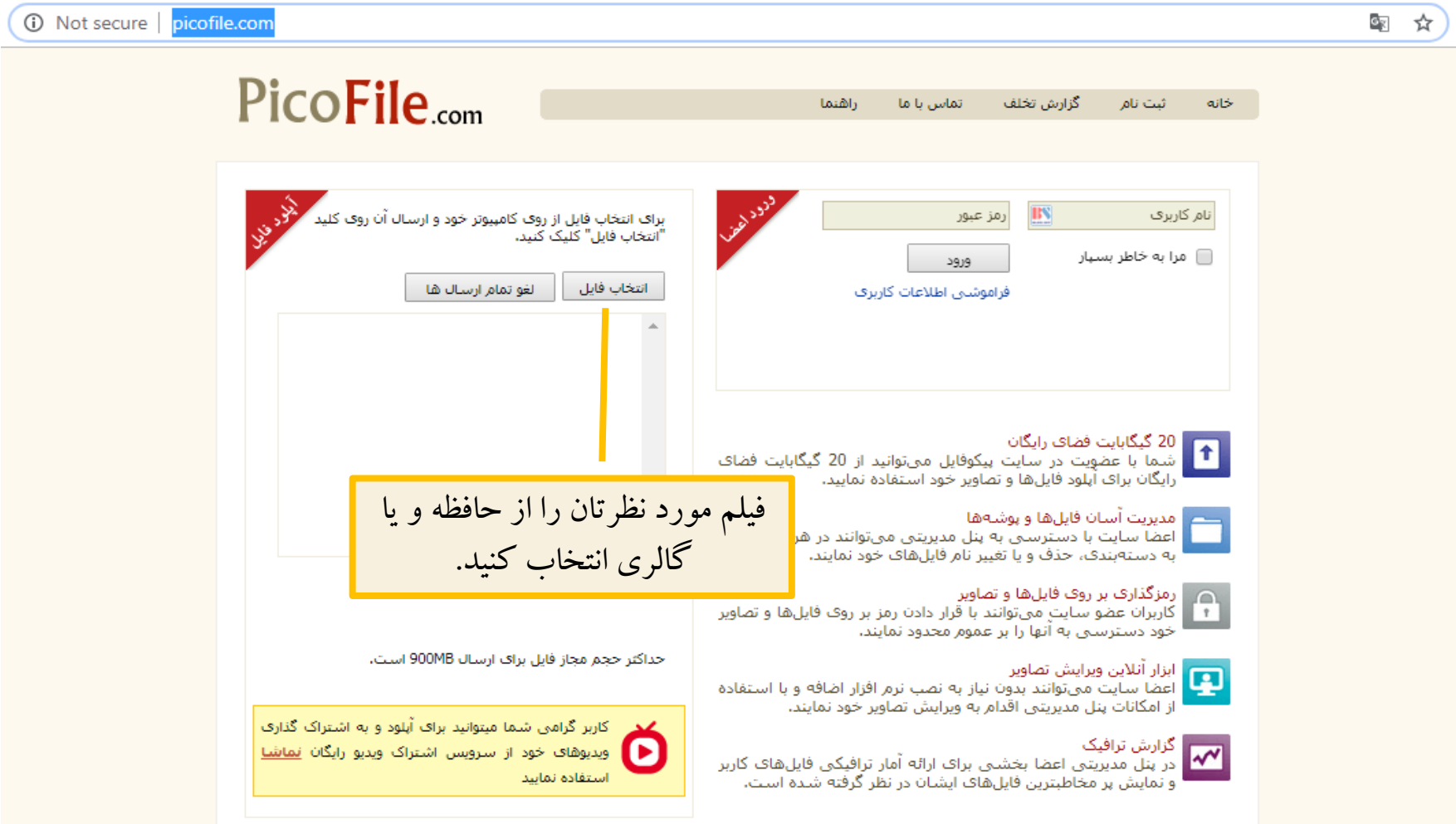

**مجتمع دخترانه الغدیر** 

بجتمع دخترانه الغدير

**جزوه آموزشی مدبر**

جزوه آموزشی مدبر

**-**

بعد از انتخاب فیلم چند لحظه ای صبر کنید:

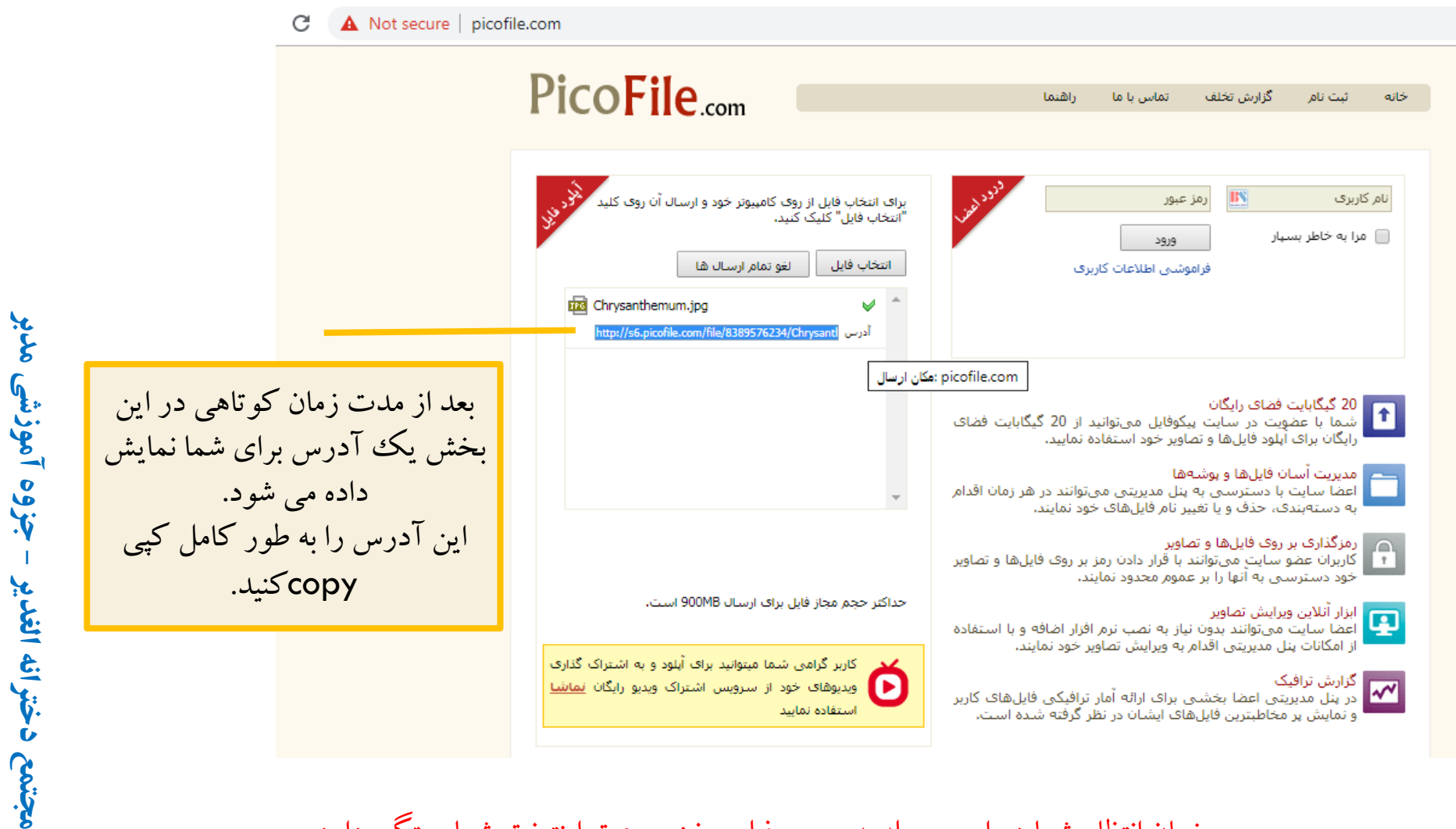

زمان انتظار شما در این مرحله به حجم فیلم و نیز سرعت اینترنت شما بستگی دارد.

وارد برنامه مدبر شوید:

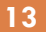

**جزوه آموزشی مدبر**

مجتمع دخترانه الغدير - جزوه آموزشي مدبر

**مجتمع دخترانه الغدیر** 

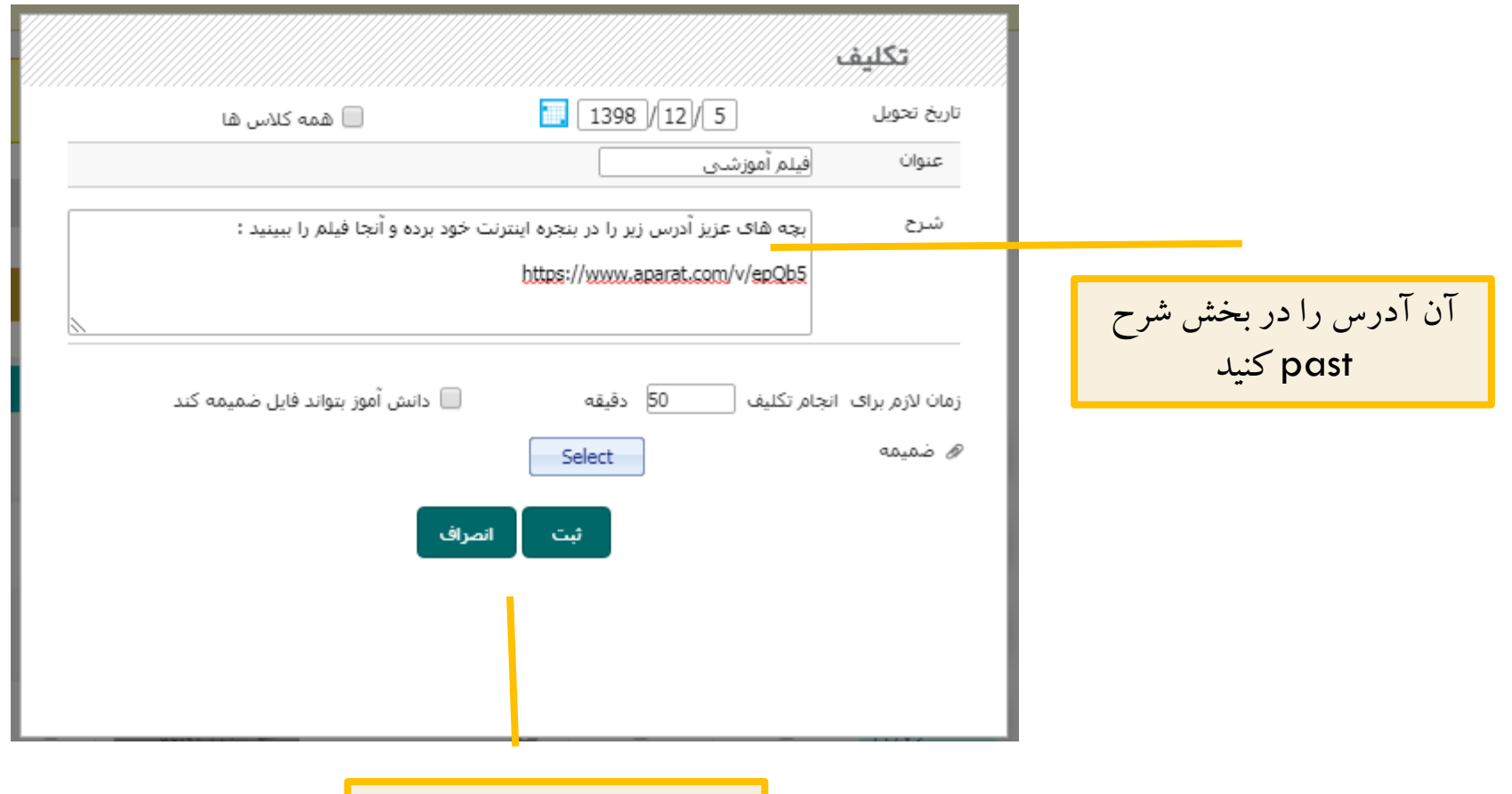

پنجره تکالیف مدبر را باز کنید